## On-line Scrip Ordering

## *New to Scrip Ordering:*

- Go to **www.shopwithscrip.com**
- To register a new account, go to the blue Join a Program box on the right side
- Enter Enrollment Code **: 27C8765513876 (case sensitive)**
- Follow five simple steps to register
- **EXECT:** System responds with: Custer Road United Methodist Church/Plano, TX

## **Registered Users (returning customers do not have to re-register)**

- Go to **www.shopwithscrip.com**
- Log in and click on "Dashboard"
- On left hand side click on "Manage Non-Profits" under Account Settings
- **EXECUTE:** Click on "Join another non-profit"
- Enter Code: **27C8765513876 (case sensitive)**

## **To Create an Order**

- Sign in with your username and password.
- Select Organization. **Custer Road United Methodist Church/Plano,** TX (top righthand side says "switch" if not already on Custer Road.
- Select the "Shop" tab, you can make a shopping list of favorites to save time. There is also an "Express" tab for fast typing in of orders.
- **Check out when finished.**
- **•** Print your order. (2 copies: one for you, one to present with payment)
- Write a check, payable to CRUMC.
- **EXECUTE:** Bring your check and a copy of the order to the church office.

Special orders can be made for large bulk orders. If you are willing to pay online by ACH, there are several retailer cards that can be bought anytime and printed out at home.

Questions? Contact Peter Fortenbaugh: (972) 740-2062 or p\_fortenbaugh@msn.com or Taci Kistler: (214) 708-1047 or forevertexan27@outlook.com

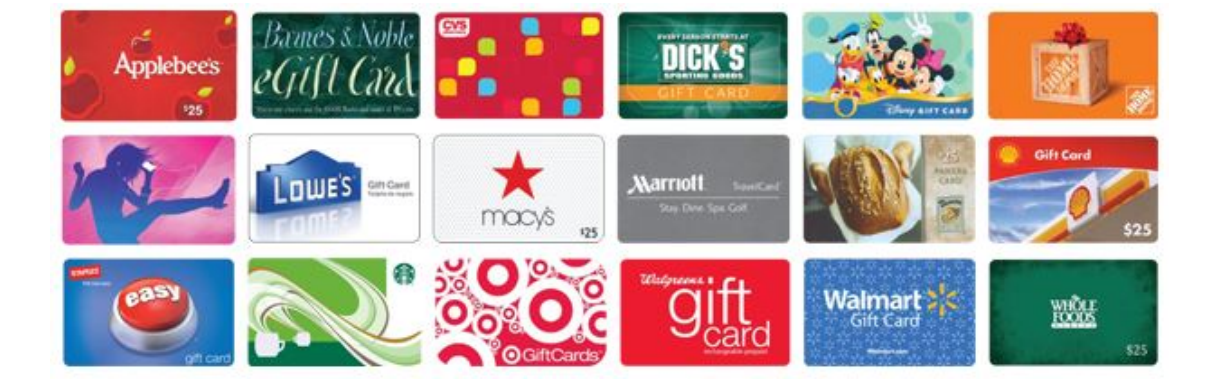

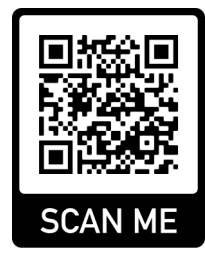